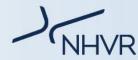

## Class 3 - New South Wales

## Common heavy vehicle combinations used in New South Wales - Class 3

The NHVR coordinates a range of access applications from start to finish. This is done by liaising directly with road managers, both state and territory road authorities and local governments, to manage applications and issue permits. Each state and territory has different combinations traveling within and throughout their area.

The common type of vehicle applications for New South Wales are summarised below:

| Flat Racks / Open Top Containers                                                                                              | Width<br>(m) | Length<br>(m)              | Height<br>(m) | Mass<br>(t) | Configuration | How to Apply                                                                                                    |
|----------------------------------------------------------------------------------------------------|--------------|----------------------------|---------------|-------------|---------------|----------------------------------------------------------------------------------------------------|
| Flat rack container (freight container without side walls or a roof).  Open top container (freight container without a roof). |              | e dimensior<br>sed on a ca |               |             |               | <ol> <li>Select "Oversize and/or Overmass (OSOM)" configuration set.</li> <li>Select "Prime mover towing OS/OM/OSOM load" configuration.</li> <li>Add 'Flat Rack or Open Top Container' into 'description of load' field.</li> <li>Complete the application.</li> </ol>                                                                    |
| Concrete Pipes<br>Carried<br>transversely                                                                                     | 2.65         | 19.0                       | 4.3           | 42.5        |               | <ol> <li>Select "Miscellaneous Configurations" configuration set.</li> <li>Select "Prime mover/ semi-trailer loaded with concrete pipes transversely (Up to 19m long and 2.65m wide)" configuration.</li> <li>Select OSOM type of "Oversize (OS)".</li> <li>Select Load Type of "Divisible".</li> <li>Complete the application.</li> </ol> |
| Concrete Pipes<br>Carried<br>transversely                                                                                     | 2.65         | 12.5                       | 4.3           | 22.5        |               | <ol> <li>Select "Miscellaneous Configurations" configuration set.</li> <li>Select "Rigid truck loaded with concrete pipes transversely (Up to 12.5m long and 2.65m wide)" configuration.</li> <li>Select OSOM type of "Oversize (OS)".</li> <li>Select Load Type of "Divisible".</li> <li>Complete the application.</li> </ol>             |
| Rigid truck carrying<br>an agricultural<br>load, towing a<br>comb trailer                                                     | 4.6          | 30.0                       | 5.0           | *           |               | <ol> <li>Select "Agricultural" configuration set.</li> <li>Select "Rigid truck carrying load and towing agricultural vehicle" configuration.</li> <li>Complete the application.</li> <li>* Mass will be dependent on configuration type.</li> </ol>                                                                                        |

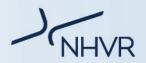

| Tow Truck                | 3.5 | 50.0 | 4.6 | *    | <ol> <li>Select "Tow Truck" configuration set.</li> <li>Enter all vehicle details and registrations.</li> <li>Select "Tow Truck - Underlift/hook" configuration.</li> <li>Attach weight bridge dockets and manufacturer letters.</li> <li>Complete the application.</li> <li>Mass will be assessed on a case by case basis.</li> </ol> |
|--------------------------|-----|------|-----|------|----------------------------------------------------------------------------------------------------|
| Controlled Access<br>Bus | 2.5 | 14.5 | 4.3 | 22.0 | <ol> <li>Select "Bus" configuration set.</li> <li>Select the "Controlled Access Bus (CAB)"</li> <li>Enter all vehicle details and registrations.</li> <li>Complete the application.</li> </ol>                                                                                                    |